*HACKED CIRCUITS*

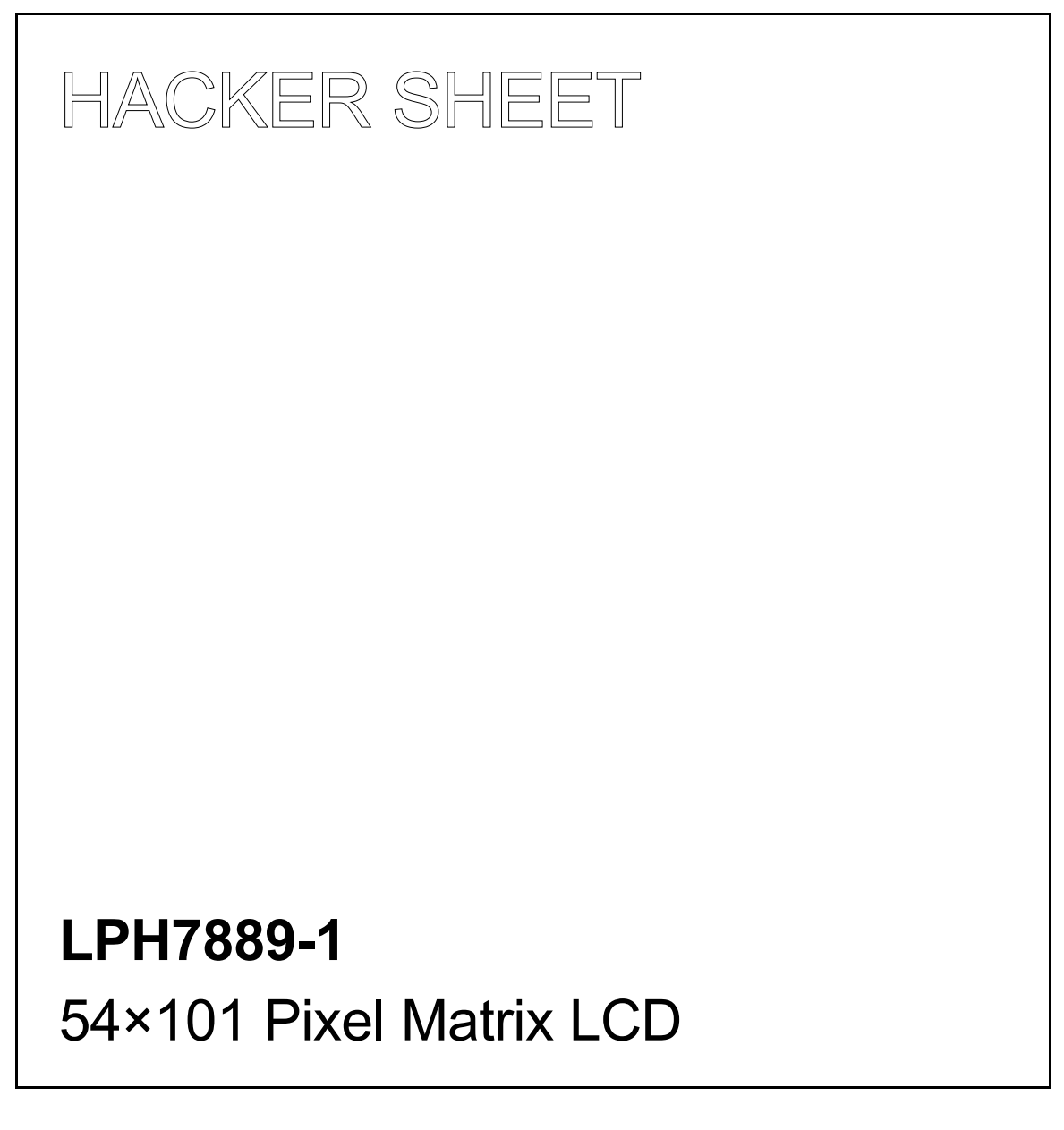

Achtung!

Das ist kein Offizielle Datenblatt! Sämtliche Verantwortung Wirt ausgeschlossen!

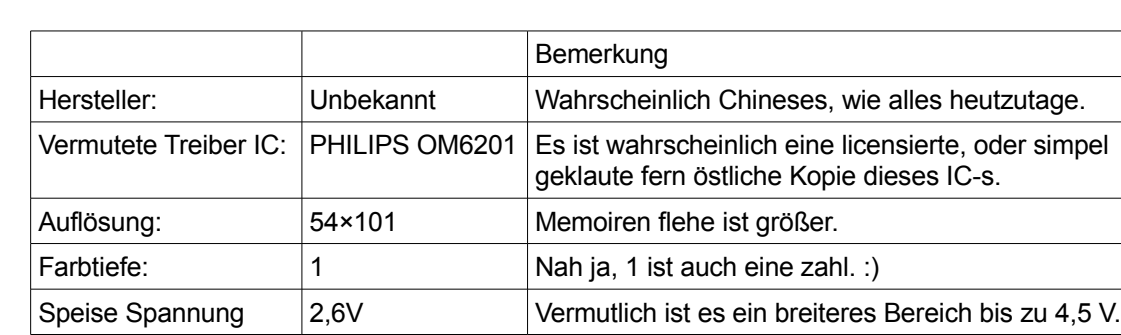

### **Allgemeine Daten:**

## **Kivezetések és feladatuk:**

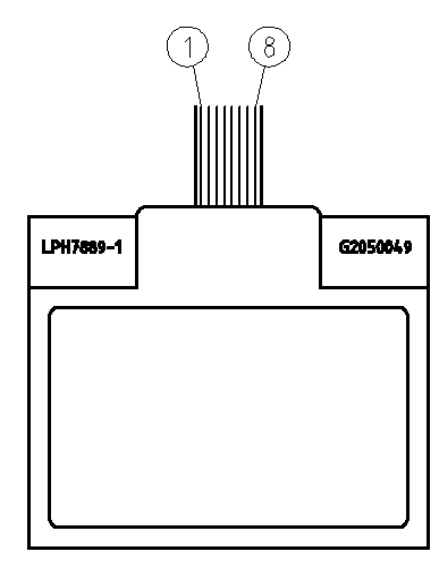

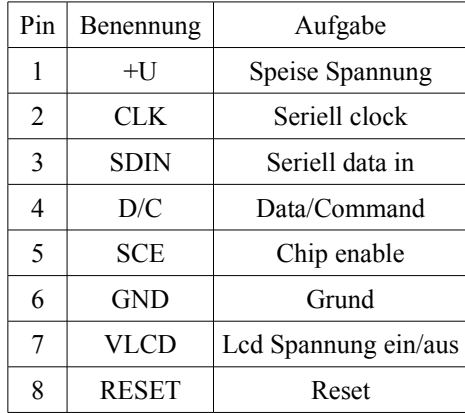

- D/C scheint negiert zu sein, bei der Kommunikation bedeutet das, das die Datentransfer, und befehle Bytes den platz tauschen, wenn du einen selbst geschriebenen Programm block zum Kommunikation verwendest, ziehe es in Betracht, das es daran liegen kann, das dein Programm block nicht funktioniert.
- Originell ist diese LCD mit einen fast unbenutzbaren Stecker aufgerüstet, auf den Bild ist diese Stecker nicht sichtbar. Bei den Test wurde diese Stecker simpel abgeschnitten, und ein teil des "flexible Leiterplatten Kabels" mit Stahlwollen von den stützenden Lackschicht befreit, damit es von oben lötbar ist.

Empfehlung:

Es ist ratsam ein Ebenbild des Kabels auf die Leiterplatte auszubilden, die Kabel ende in 5-10mm Länge auf die Leiterplatte zu kleben, und die nötige elektrische Kontakte mit bloßen Lot, von oben herzustellen.

Das sesshaft die nötige mechanische Stabilität, und entlastet die Lötung.

Auf keinen Fall sollte man diesen flexiblen Kabel ganz entfernen!

Glaub mir, ich habe es mit eine LCD gemacht! Es lohnt sich nicht!

Behalte von den Kabel, so viel wie es nur möglich ist, damit du Material für mehrere Verzuge hast!

# **Testschaltplan:**

Zum antreiben des LCD-s wurde Der folgenden Elektronik verwendet:

Wert von Re Widerstand ist von Speisespannung abhängig. Zum Stabilisierung wurde ein rotes LED, und eine normale Silizium Diode palarehl geschaltet. (Was eine Fachbarbarese, aber effektive Lösung ist.) VLCD Spannung Wirt von Treiber IC hergestellt.

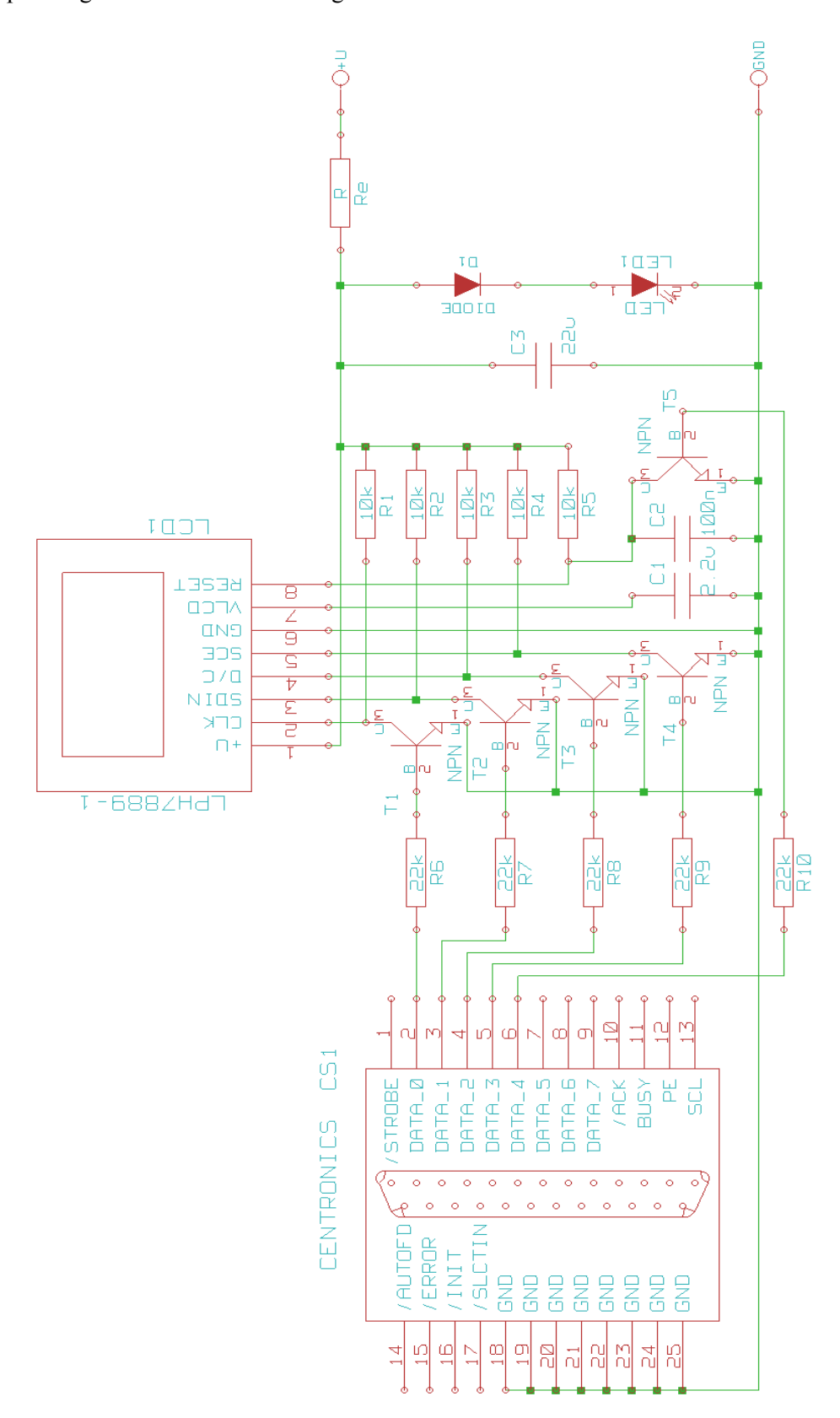

## **VLCD Spannung:**

Funktionierende Bias Systeme wofür die nötige VLCD Spannung herstellbar ist: sind 4,5,6 und 7

- die Justierung des VLCD Parameters sind von den benutzten Bias System, und den Speisespannung abhängig. Die von Hersteller vorgeschriebene werte sind wahrscheinlich System 5 oder 6. (Aladins ist das nur eine Vermutung)
- Wenn die VLCD Parametern ein zu hohes VLCD wert Ergeben, werden auf den LCD, die nicht gesetzte Punkte mit einen schwächeren Kontrast ebenfalls angezeigt. (Das kann so weit gehen, das sämtliche Segmente mit den selben Kontrast angezeigt werden, unabhängig davon ob sie gesetzt sind oder nicht und eine Schwarzes anzeige ergeben)
- Eine Konfiguration die ein zu niedriges VLCD Spannung bestimmen, ergeben einen schwachen Kontrast, oder überhaupt kein Bild.

Die VLCD Spannung grundgesetzlich beschreibenden Parametern sind:

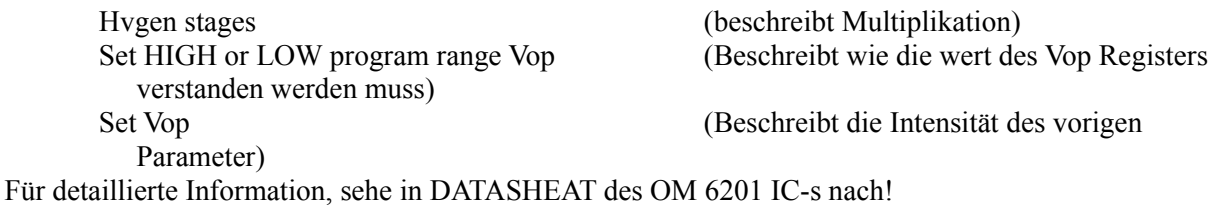

Eine funktionierende Einstellung für diese LCD ist:

Speisespannung  $= 2.6 V$ 

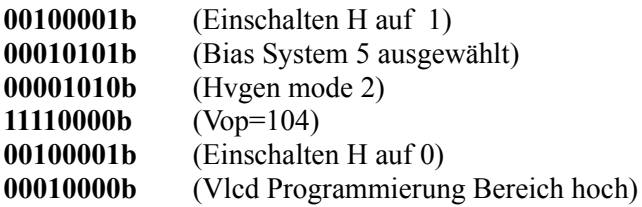

Das ergibt eine VLCD Spannung von ungefähr 6,4V

## **Adressierungssystem des LCD-s:**

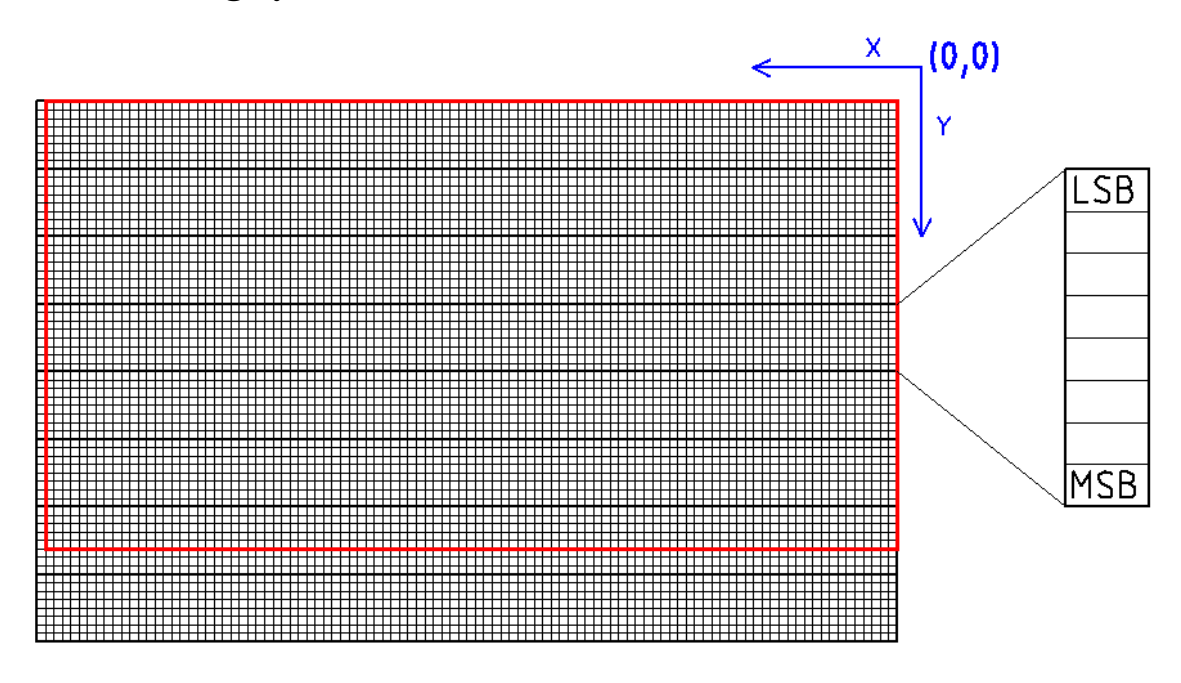

Die Memoiren flehe ist in 8 horizontal liegenden Linien (Y wert), und 102 vertikal liegenden Linien adressierbar.

Mit den Datentransfer werden 8 vertikal liegenden Pixel gleichzeitig gesetzt. (LSB oben MSB unten)

Horizontale Adressierung (V=0):

Die Adressierungspoiter Wirt nach jede Datentransfer Befehl, nach links inkrementiert, wenn es die letzte Zeile erreicht hat, Wirt es zurück-, und auf die nächste Y Linie gesetzt.

Vertikale Adressierung (V=1):

Die Adressierungspoiter Wirt nach jede Datentransfer Befehl, nach unten inkrementiert, wenn es die letzte Zeile erreicht hat, Wirt es zurück-, und auf die nächste X Linie gesetzt.

Über Positionierung des Datenpointers, und den "V" Bit, sehe in DATASHEAT des OM 6201 IC-s nach!

Sichtbar aus den Memorienfleche ist nur, die mit rot eingekreiste flehe. Die daraus liegenden Bereiche sind zwar adressierbar, und beschreibbar, werden aber nicht angezeigt.

### **Rutin:**

 $//File:$ LPH7889-1.cpp //Lisens: GPL //Author: MB 2007 Okt. //Date: #include <sys/io.h> #include <stdio.h> #include <unistd.h> #include <sys/resource.h> //for priority control. #include <binhex.h> //Für Bineren -> Hexadecimelen umwandlung //Achtung! //binhex.h ist eine einfache header wo die Binaren werte, //mit hexadecimalen werte verbunden werden, undswar so:  $//\#define B00000000B 0x00$  $//\#define B00000001B 0x01$  $//\#define B00000010B 0x02$  $//.$  $//.$  $//#define B11111111B$  $0xFF$ //Ohne diese Definicionen reie ist dieses rutin nicht funktionsfehig. //Wenn du dieses File nicht herstellen willst, musst du semtliche binar //angegehbene werte zum hexadecimellen wehrt umschreiben. // XXXX XXXXX XXXXX X X XXXXX X X XXXX //  $1/2$  X X X X XX XX X XX  $X$  X  $X / /$  $\frac{1}{2}$  $11 \times$  $X$  $X$ XXXXX XX XX  $//$  XXXX X XXX X XX X XXXX X X X X XXXX //  $\frac{1}{2}$  $\mathbf{X} \qquad \qquad \mathbf{X} \qquad \mathbf{X}$  $X / /$  $X$  $X$  X X X X  $\begin{array}{ccccc} \textit{11} & \textit{12} & \textit{13} & \textit{14} & \textit{15} & \textit{16} & \textit{17} & \textit{18} & \textit{18} & \textit{18} & \textit{19} & \textit{19} \\ \textit{14} & \textit{15} & \textit{15} & \textit{16} & \textit{16} & \textit{17} & \textit{18} & \textit{18} & \textit{19} & \textit{19} & \textit{19} \\ \textit{16} & \textit{16} & \textit{17} & \textit{$ /\*SIEMENS LPH7889-1 kijelző lábkiosztása: XXXXXXXXXXXXX  $X$  $X$ X XXXXXX X--1 +U  $X \ X$   $X$   $X$   $-2$   $CLK$  $X \tX--3$  SDIN X X  $X \tX = -4 D/C$ X X  $X - 5$  SCE X X  $X$   $X$   $-6$  GND  $X \times$  $X \t X = -7$  VLCD X X  $X--8$  RESET X XXXXXX  $X$  $\mathbf{X}$ XXXXXXXXXXXXX alkalmazott meghajtás:  $+U=3,6V$  $1 - 1$  $|$  | R=4,7k  $1 \_1$  $\Box$  $|----- CLK, SDIN, D/C, SCE$  $r = 3.3k$  $\Box$  $b$  |  $/c$ NPN pl:BC107 BC182 stb. Printer port  $Dx---[-==]--1$  $| \$ e  $\mathbb{R}$  $---$ 

```
//----[Port Zugriff für unseren Programm sichern]-----//
           void rootacces ()
\left\{ \right.setpriority (PRIO PROCESS, -10, 0);
                                     //Prioritás beállítása
 if (iopl(3))\left\{ \right.perror ("\niopl(3) Fejreált. Hozzáférés a porthoz sikertelen. Lehet, hogy nem
vaqy root?");
\left\{ \right.setqid(qetqid());
setuid(getuid());
\mathcal{E}//-[LPH7889 konfigváltozó struktúrája]-//
                typedef struct
\left\{ \right.long int
               Bitrate;
                                     //Órajel us-ben
unsigned char
               Configmask[5];
                                     //vonalak maszkjai a portra
               Portnum;
                                     //Printerport cime
int.
///Config Wirt zwar nicht benutzt, aber es sieht schön aus.
unsigned char
               Config;
                                     //Speciális működést előíró bitek
\frac{1}{2}Helyiérték Ponált
                               Negált
                                                         \frac{1}{2}\frac{1}{2}\frac{1}{2}Bit0
               CLK ponált
                                ClK negált
11DAT ponált
                                DAT negált
                                                         \frac{1}{2}Bit1
               Várakozás ACK-ra ACK figyelmen kívül hagyása//
\frac{1}{2}Bit2
}LPH7889 config;
//Configmaszk értékei//
#define S CLK
                     \bigcircS SDIN
#define
                     \mathbf{1}SDC
#define
                     \overline{c}S SCE
#define
                     \mathcal{R}//--[LPH7889 configváltozó deklarációja]--//
LPH7889 config LPH7889config;
/*----------[Konfigurálás]----------*/
void LPH7889 conf (void)
\left\{ \right.LPH7889config.Portnum=
                                0X378://Printerport cime
                                0;
LPH7889config.Bitrate=
                                           //Ja. Null ist auch möglich.
LPH7889config.Configmask[S CLK]=
                                0x01;//printer port D4
LPH7889config.Configmask [S] D C] = 0x04;
                                           //printer port D2
LPH7889config.Configmask [S \overline{SCE}] = 0x08;
                                           //printer port D3
LPH7889config.Configmask[SSDIN]= 0x02;
                                           //printer port DO
//Ja also, Einmal Wirt es auch was machen
LPH7889config.Config=
                                B00000011B:
\}
```

```
////////////////////////////////////////
                //-----[ Kijelző meghajtó rutin ]-----//
                ////////////////////////////////////////
void LPH7889(char DPC, unsigned char Data)
{
char hurok; //Hurokváltozó
char value; //Port puffer
unsigned char bitmask; //Dat-ot maszkoló valtozó
outb(0x00, LPH7889config.Portnum); //0x00 Kiírása a portra
usleep(LPH7889config.Bitrate); //1 ütem várakozás
//-[1. init]-------
value=inb(LPH7889config.Portnum); //Portérték beolvasása
hurok=0; //Hurokváltozó inicializálása
bitmask=B10000000B; //Maszk beállítása
for(i; {
  switch(hurok)
    {
    case 0: //-----[Inicializálás]------
           value=value|LPH7889config.Configmask[S_CLK]; //CLK lehúzása
           //D/C kiírása
           if (DPC==0) value=value|LPH7889config.Configmask[S_D_C];
          else value=value&~LPH7889config.Configmask[S D C];
           //Adatbit kiírása
           if(Data&bitmask) value=value&~LPH7889config.Configmask[S_SDIN];
          else value=value|LPH7889config.Configmask[S SDIN];
           //-----[1. ütem vége]--------
           outb(value, LPH7889config.Portnum); //Kiírás portra
          usleep(LPH7889config.Bitrate); //1 ütem várakozás
           //Engedélyezés
           value=value|LPH7889config.Configmask[S_SCE];
           break;
    case 7: //Utolsó ütem
           value=value^LPH7889config.Configmask[S_D_C]; //D/C negálása
           //itt okkal nincs break!!!
    default://Átvitel
           value=value^LPH7889config.Configmask[S_CLK]; //CLK negálása
            //adatbit kiírása
           if(Data&bitmask) value=value&~LPH7889config.Configmask[S_SDIN];
          else value=value|LPH7889config.Configmask[S SDIN];
           break;
    }
    outb(value, LPH7889config.Portnum); //Kiírás portra
   usleep(LPH7889config.Bitrate); \frac{1}{1} item várakozás
   value=value^LPH7889config.Configmask[S CLK]; //CLK negálása (Felhúzás)
   outb(value, LPH7889config.Portnum); \overline{\hspace{1cm}} //Kiírás portra
   usleep(LPH7889config.Bitrate); \frac{1}{2} //1 ütem várakozás
    if (hurok==7) break; //Ha utolsó bit, kilép
    hurok++; //Hurokváltozó növelése
    bitmask=bitmask>>1; //Mask forgatása
  }
   value=value^LPH7889config.Configmask[S CLK]; //CLK negálása (Lehúzás)
   outb(value, LPH7889config.Portnum); \overline{\phantom{a}} //Kiírás portra
    usleep(LPH7889config.Bitrate); //1 ütem várakozás
    //Engedélyezés elvétele
    value=value&~LPH7889config.Configmask[S_SCE];
    outb(value, LPH7889config.Portnum); //Kiírás portra
   usleep(LPH7889config.Bitrate); \frac{1}{2} //1 ütem várakozás
}
                     /////////////////////////////////
                     //--------{Fájl vége}----------//
```
/////////////////////////////////

#### **Rutin használata:**

```
include <binhex.h>
void rootacces();
void LPH7889 conf(void);
void LPH7889(char DPC, unsigned char Data);
void main(void)
{
  rootacces();
 LPH7889 conf(void);
 LPH7889(char DPC, unsigned char Data);
outb(0x10, LPH7889config.Portnum); //Reset
usleep(100000);
outb(0x00, LPH7889config.Portnum);
//-------[ INIT ]---------
//--[ Einschalten H=0]--------
LPH7889(1,B00100000B);
//--[VLCD programing range HIGH]--
LPH7889(1,B00010000B);
//--[ Einschalten H=1]--------
LPH7889(1,B00100001B);
//--[HV grn mode=2 (LCD)]----
LPH7889(1,B00001010B);
//--[SET Vop (LCD)]----------
LPH7889(1, B11110000B);
//-[SET BIAS SYSTEM]---------
LPH7889(1,B00010101B);
//--[Einschalten H=0]--------
LPH7889(1,B00100000B);
//--[NORMAL Video mode]------
LPH7889(1,B00001100B);
//--[Einige Pixeln rein intuitiv setzen]-----------
LPH7889(0,B01100001B);
LPH7889(0,B00111100B);
LPH7889(0,B00111110B);
LPH7889(0,B01111100B);
LPH7889(0,B00001100B);
LPH7889(0,B00001100B);
LPH7889(0,B00001100B);
LPH7889(0,B00001100B);
LPH7889(0,B00001100B);
}
```